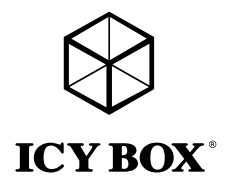

Manual IB-DK4034-CPD

# Manual IB-DK4034-CPD

USB Type-C™ Multiport Docking Station

# Handbuch IB-DK4034-CPD

USB Type-C™ Multiport Docking Station

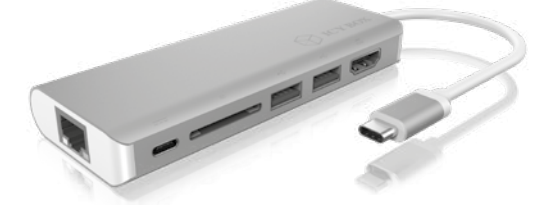

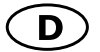

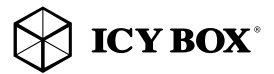

# **Sicherheitshinweise**

#### Zur Vermeidung körperlicher Schäden, sowie von Sach-, Geräteschäden und Datenverlust beachten Sie bitte folgende Hinweise:

#### Warnstufen

Signalwort und Sicherheitszeichen kennzeichnen die Warnstufe und geben einen sofortigen Hinweis auf Wahrscheinlichkeit, Art und Schwere der Folgen, wenn die Maßnahmen zur Vermeidung der Gefahr nicht befolgt werden.

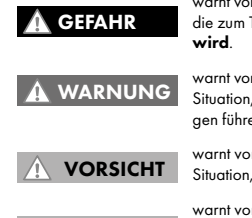

warnt vor einer unmittelbar gefährlichen Situation, die zum Tod oder zu schweren Verletzungen führen

warnt vor einer möglicherweise gefährlichen Situation, die zum Tod oder zu schweren Verletzungen führen kann.

warnt vor einer möglicherweise gefährlichen Situation, die zu leichten Verletzungen führen kann.

ACHTUNG

warnt vor einer möglichen Situation, die zu Sachund Umweltschäden führen und den Betriebsablauf stören kann.

1. Gefahren durch elektrische Spannung Kontakt mit elektrisch leitenden Teilen **WARNUNG** 

Lebensgefahr durch Stromschlag

- vor Benutzung Betriebsanleitung lesen
- vor Arbeiten am Gerät, Spannungsfreiheit sicherstellen
- Kontaktschutzblenden nicht entfernen
- Kontakt mit Spannungsführenden Komponenten vermeiden.
- Steckkontakte nicht mit spitzen und metallischen Gegenständen berühren
- Verwendung nur in dafür vorgesehenen Umgebungen
- Gerät ausschließlich mit Typenschildkonformen Netzteil betreiben!
- Gerät/Netzteil fern von Feuchtigkeit, Flüssigkeit, Dampf und Staub halten
- Eigenständige Modifikationen sind unzulässig
- Gerät nicht während eines Gewitters anschließen
- Geben Sie Ihr Gerät im Reparaturfall in den Fachhandel

# 2. Gefahren während Montage (wenn vorgesehen)

# Scharfkantige Bauteile

Finger- oder Handverletzungen bei Zusammenbau (wenn vorgesehen) möglich

- vor Montage, Betriebsanleitung lesen
- Kontakt mit scharfen Kanten oder spitzen Bauteilen vermeiden
- Bauteile nicht mit Gewalt zusammensetzen
- geeignetes Werkzeug verwenden
- nur gegebenenfalls mitgeliefertes Zubehör und Werkzeug verwenden

# 3. Gefahren durch Wärmeentwicklung

ACHTUNG

**AN VORSICHT** 

Mangelhafte Belüftung des Geräts/Netzteils

Überhitzung und Ausfall des Geräts/Netzteils

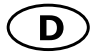

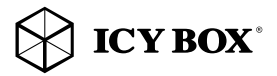

# Sicherheitshinweise

- externe Erwärmung vermeiden und Luftaustausch zulassen.
- Lüfter-Auslass und passive Kühlkörper freihalten
- direkte Sonneneinstrahlung auf Gerät/Netzteil vermeiden
- ausreichend Umgebungsluft für Gerät/Netzteil sicherstellen
- keine Gegenstände auf dem Gerät/Netzteil abstellen

#### 4. Gefahren durch Kleinstteile und Verpackung Erstickungsgefahr **WARNUNG**

Lebensgefahr durch Ersticken oder Verschlucken

- Kleinteile, Zubehör für Kinder unzugänglich verwahren
- Plastiktüten und Verpackung für Kinder unzugänglich verwahren/entsorgen
- Kleinteile und Verpackungen nicht in Kinderhände geben

# 5. Möglicher Datenverlust

ACHTUNG

# Datenverlust bei Inbetriebnahme

Unwiederbringlicher Datenverlust möglich

- Unbedingt Hinweise in der Bedienungsanleitung/Schnellinstallations anleitung beachten
- Produkt nur verwenden, wenn Spezifikationen erfüllt sind
- Datensicherung vor Inbetriebnahme durchführen
- Datensicherung vor Anschluss neuer Hardware durchführen
- dem Produkt beiliegendes Zubehör verwenden

# 6. Reinigung des Gerätes ACHTUNG

# Schädigende Reinigungsmittel

Kratzer, Farbveränderungen, Feuchteschäden oder Kurzschluss am Gerät

- vor Reinigung, das Gerät außer Betrieb nehmen
- aggressive bzw. scharfe Reinigungs- und Lösungsmittel sind ungeeignet
- nach der Reinigung sicherstellen, dass keine Restfeuchtigkeit vorhanden ist
- Reinigung der Geräte am besten mit trockenem Antistatiktuch durchführen

#### 7. Entsorgung des Gerätes

# ACHTUNG

# Umweltverschmutzung, Wiederverwertung nicht möglich

 Mögliche Umweltbelastung durch Bestandteile, Recyclingkreislauf unterbrochen.

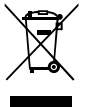

Dieses auf dem Produkt und der Verpackung angebrachte Symbol zeigt an, dass dieses Produkt nicht mit dem Hausmüll entsorgt werden darf. In Übereinstimmung mit der Richtlinie über Elektro- und Elektronik-Altgeräte (WEEE) darf dieses Elektrogerät und ggf. enthaltene Batterien nicht im normalen Hausmüll oder dem Gelben

Sack entsorgt werden. Wenn Sie dieses Produkt und ggf. enthaltene Batterien entsorgen möchten, bringen Sie diese bitte zur Verkaufsstelle zurück oder zum Recycling-Sammelpunkt Ihrer Gemeinde.

Bei Fragen kontaktieren Sie gerne unseren Support unter support@raidsonic.de oder besuchen Sie unsere Internetseite www.raidsonic.de.

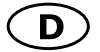

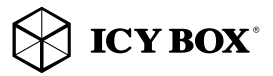

# Handbuch IB-DK4034-CPD

### Verpackungsinhalt

IB-DK4034-CPD, Handbuch

# Produktübersicht

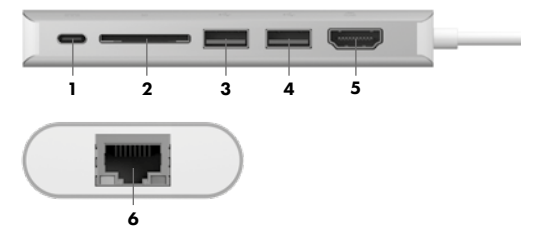

- 1. USB Type-C™ Schnittstelle (nur für Power Delivery)
- 2. SD 3.0 Kartenleser (UHS-I)
- 3. USB 3.0 Type-A Schnittstelle
- 4. USB 3.0 Type-A Schnittstelle
- 5. HDMI® Schnittstelle
- 6. RJ 45 Schnittstelle (Gigabit)

# Type-C™ Notebook DockingStation

Die USB Type-C™ DockingStation von ICY BOX in elegantem Design und mit Power Delivery Technologie, ist für den Anschluss an einen Computer (z.B. Laptop, Notebook, etc.) mit Type-C™ Schnittstelle und DisplayPort™ Alt Mode Unterstützung entwickelt worden um einen zusätzlichen Monitor, sowie externe Peripherie per USB, LAN und Speicherkarte anschließen zu können und den Computer gleichzeitig über eine Power Delivery Type-C™ Schnittstelle mit Strom zu versorgen.

# Inbetriebnahme

Anforderungen

- Host Computer mit freier USB Type-C™ Schnittstelle (um den vollen Funktionsumfang zu gewährleisten, muss der verwendete USB Type-C™ Anschluss USB Power Delivery und den Display-Port™ Alt Mode oder Thunderbolt 3™ unterstützen)
- Unterstützte Betriebssysteme: Windows® 10, macOS®

Hinweis: Die DockingStation kann auch an Host Laptops mit USB Type-C™ Schnittstelle OHNE Power Delivery Unterstützung genutzt werden (DisplayPort™ Alt Mode wird weiterhin benötigt). In diesem Falle kann das Notebook NICHT über die Type-C™ Schnittstelle mit Strom versorgt werden.

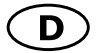

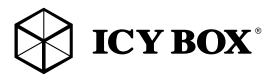

# Handbuch IB-DK4034-CPD

#### USB Type-C™

Nicht alle USB Type-C™ Schnittstellen am Markt unterstützen den vollen Funktionsumfang des USB Type-C™ Standards. Einige Schnittstellen ermöglichen unter Umständen lediglich Datenübertragung, aber eventuell keine Videoübertragung oder Stromversorgung via USB.

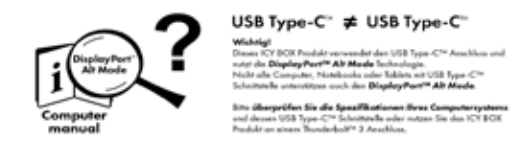

Um das volle Potential der IB-DK4034-CPD ausschöpfen zu können, vergewissern Sie sich, dass Ihre Host USB Type-C™ Schnittstelle den DisplayPort™ Alt Mode und USB Power Delivery oder Thunderbolt™ 3 Type-C™ unterstützt. Hinweis! Die zusätzliche USB Type-C™ Schnittstelle an der DockingStation unterstützt lediglich Power Delivery und keine Datenübertragung.

#### Installieren und Verwenden der DockingStation

- 1. USB Type-C™ Kabel anschließen
- 2. Schließen Sie Ihre Peripheriegeräte an die entsprechenden Schnittstellen an.

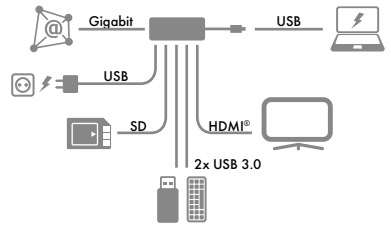

3. Schließen Sie Ihren externen Monitor an den Videoanschluss der DockingStation an

Nach dem Anschließen der IB-DK4034-CPD werden automatisch benötigte Treiber installiert bzw. aktualisiert. Um die Installation abzuschließen, folgen Sie den Anweisungen, falls während der automatischen Installation dazu aufgefordert werden sollten.

Hinweis: Die Videoausgabemöglichkeiten hängen von der verwendeten Grafikkarte und weiteren Hardwarespezifikationen des angeschlossenen Host Computers ab. Bestimmte Grafikkarten verfügen nur über eingeschränkte Videounterstützung, während auch einige Monitore nur geringere Auflösungen unterstützen.

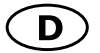

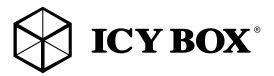

# Handbuch IB-DK4034-CPD

#### Monitoreinrichtung

Zur optimalen Einstellung Ihrer Anzeigeeinheiten gehen Sie bitte entsprechend Ihres Betriebssystems und Ihrer Bedürfnisse vor. Genauere Informationen entnehmen Sie bitte dem Handbuch und Beschreibungen ihres Betriebssystems.

#### Unterstützte Videoauflösungen

Die IB-DK4034-CPD unterstützt: - Ultra HD Auflösungen über HDMI®, wenn der angeschlossene HDMI® Monitor diese Auflösung ebenfalls unterstützt.

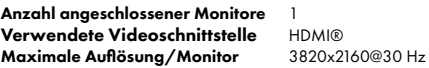

# Verwendung des Speicherkartenschachtes SD Karte

Schieben Sie die SD Karte mit der abgeschrägten Ecke voraus in den SD-Kartenschacht. Die goldenen Kontaktpunkte zeigen dabei nach unten (ICY BOX Logo oben).

Um Datenübertragungsraten von bis zu 100 MB/s erreichen muss eine SD 3.0 (UHS-I) Karte verwendet werden.

# Wichtig:

1. Wird die IB-DK4034-CPD über die USB Type-C™ Schnittstelle eines Chromebooks™ angeschlossen, wird eine per USB Type-A angeschlossene Maus nicht sofort erkannt; die Verbindung wird mit einigen Sekunden Verzögerung hergestellt. Dies geschieht auch mit anderen Type-C™ Adaptern (inclusive Appleadaptern) wenn diese an einem Chromebook™ angeschlossen werden.

2. Achtung! Beim Verbin den bzw. Entfernen eines Power Delivery Netzteils über die Type-C™ Schnittstelle der IB-DK4034-CPD, werden die anderen verwendeten Schnittstellen unter Umständen kurzzeitig getrennt und sofort wieder verbunden. Um Datenverlust während einer Datenübertragung, Stream Unterbrechungen oder ähnliches zu vermeiden, verbinden oder entfernen sie die Power Delivery Stromversorgung NICHT, während irgendwelche Datenübertragungen stattfinden.

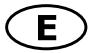

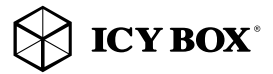

# Safety information

### Please read carefully the following information to prevent injuries, damage to material and device as well as data loss:

#### Warning levels

Signal words and safety codes indicate the warning level and provide immediate information in terms of the probability of occurrence as well as the type and severity of the consequences if the measures to prevent hazards are not complied with.

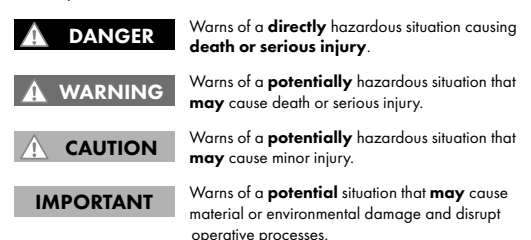

#### 1. Risk of electrical shock

# WARNING

#### Contact with parts conducting electricity Risk of death by electrical shock

- Read the operating instructions prior to use
- Make sure the device has been de-energised prior to working on it
- Do not remove contact protection panels
- Avoid contact with conducting parts
- Do not bring plug contacts in contact with pointed and metal objects
- Use in intended environments only
- Operate the device using a power unit meeting the specifications of the type plate only!
- Keep the device/power unit away from humidity, liquid, vapour and dust
- Do not modify the device
- Do not connect the device during thunderstorms
- Approach specialist retailers if you require repairs

#### 2. Hazards during assembly (if intended)

# **A** CAUTION

# Sharp components

Potential injuries to fingers or hands during assembly (if intended)

- Read the operating instructions prior to assembly
- Avoid coming into contact with sharp edges or pointed components
- Do not force components together
- Use suitable tools
- Use potentially enclosed accessories and tools only

# 3. Hazards caused by a development of heat

IMPORTANT

Insufficient device/power unit ventilation

Overheating and failure of the device/power unit

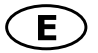

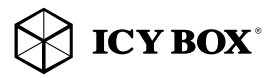

# Safety information

- Prevent externally heating up components and ensure an exchange of air
- Do not cover the fan outlet and passive cooling elements
- Avoid direct sunlight on the device/power unit
- Guarantee sufficient ambient air for the device/power unit
- Do not place objects on the device/power unit

#### 4. Hazards caused by very small parts and packaging Risk of suffocation **WARNING**

Risk of death by suffocation or swallowing

- Keep small parts and accessories away from children
- Store/dispose of plastic bags and packaging in an area that is inaccessible to children
- Do not hand over small parts and packaging to children

#### 5. Potential data loss

# IMPORTANT

# Data lost during commissioning

Potentially irreversible data loss

- Always comply with the information in the operating instructions/quick installation guide
- Exclusively use the product once the specifications have been met
- Back up data prior to commissioning
- Back up data prior to connecting new hardware
- Use accessories enclosed with the product

#### 6. Cleaning the device

# IMPORTANT

# Harmful cleaning agents

Scratches, discolouration, damage caused by moisture or short circuit in the device

- Disconnect the device prior to cleaning
- Aggressive or intense cleaning agents and solvents are unsuitable
- Make sure there is no residual moisture after cleaning
- We recommend cleaning devices using a dry, anti-static cloth

# 7. Disposing of the device

#### IMPORTANT

# Environmental pollution, unsuitable for recycling

Potential environmental pollution caused by com ponents, recycling circle interrupted

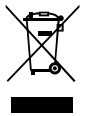

This icon on product and packaging indicates that this product must not be disposed of as part of domestic waste. In compliance with the Waste Electrical and Electronic Equipment Directive (WEEE) this electrical device and potentially included batteries must not be disposed of in conventional, domestic waste or recycling waste. If you would like to dispose of this product and

potentially included batteries, please return it to the retailer or your local waste disposal and recycling point.

If you have any questions, please do not hesitate to contact our support at support@raidsonic.de or visit our website at www.raidsonic.de.

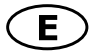

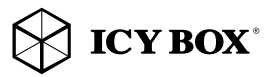

# Manual IB-DK4034-CPD

#### Package content

IB-DK4034-CPD, quick installation guide

# Product overview

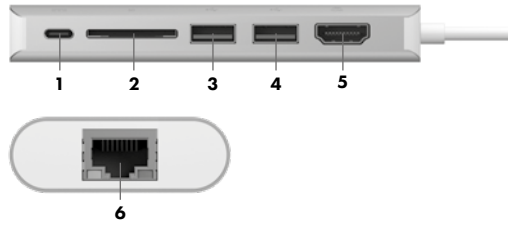

- 1. USB Type-C™ interface (Power Delivery only)
- 2. SD 3.0 card reader (UHS-I)
- 3. USB 3.0 Type-A interface
- 4. USB 3.0 Type-A interface
- 5. HDMI® interface
- 6. RJ45 interface (Giaabit)

# Type-C™ Notebook DockingStation

The USB Type-C™ DockingStation is designed for extra connectivity demands. With this DockingStation you can extend a USB Type-C™ host interface and DisplayPort™ Alt Mode supported computer to more displays, USB peripherals, LAN and memory card through one USB Type-C™ cable.

Adopting Power Delivery charging technology, upstream charging function through the Type-C™ interface, you can charge the connected notebook by using your existing Type-C™ power supply at once.

# Starting up

Requirements

- Host computer with an available USB Type-C™ port (to ensure full dock functionality, the host USB Type-C™ port must support USB Power Delivery and DisplayPort™ Alt Mode or Thunderbolt™ 3).
- Any of the following operating systems: Windows® 10, macOS®

Note! The docking station can still connect to a host computer with a USB Type-C™ port that does not support Power Delivery (must still support DisplayPort™ Alt Mode). In this configuration, the docking station will not provide power to your host notebook.

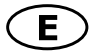

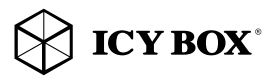

# Manual IB-DK4034-CPD Manual IB-DK4034-CPD

#### USB Type-C™

Not all USB Type-C™ ports support the full functionality of the USB Type-C™ standard. Some ports might only provide data transfers, and might not support video or Power Delivery over USB.

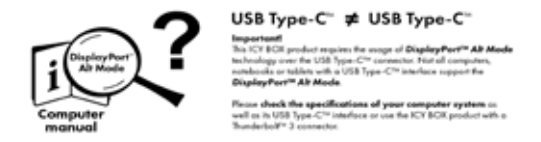

To use this dock to its full potential, ensure that the host USB Type-C™ port from your computer supports DisplayPort™ Alt Mode, as well as USB Power Delivery or Thunderbolt 3™.

Note! The USB Type-C™ port on the DockingStation supports only Power Delivery (no data transfer).

#### Install and use the docking station

- 1. Connect USB Type-C™ cable
- 2. Connect your devices to the appropriate interfaces on the dock

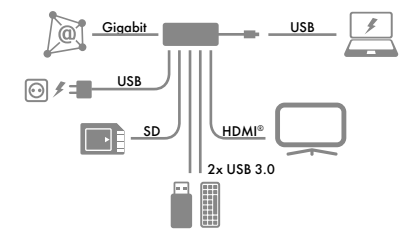

#### 3. Connect your external display to the DockingStation's video port

The dock will automatically install some of the required drivers once it is connected to your notebook's USB Type-C™ port. If you receive a prompt to automatically install the driver(s), follow the on-screen instructions to complete the installation.

Note: Video output capabilities are dependent on the video card and hardware specifications of your connected host notebook. Certain graphic cards have limited support, while some monitors will also limit the output resolution.

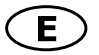

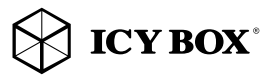

# Manual IB-DK4034-CPD

# Configure a display device

Please setup your display settings accordingly to your operating system and requirements.

For detailed information, see the corresponding operation manual and description of your operating system.

# Supported video resolutions

The DockingStation supports:

- Ultra HD resolution via HDMI® if the connected HDMI® display supports it.

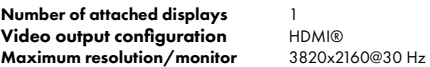

# Usage of memory card slot SD card

Insert the SD card into the SD card slot with the bevelled corner in front of it. The golden PIN's of the card must be directed downwards (ICY BOX logo at the top).

A SD 3.0 (UHS-I) card must be used to reach a data transfer rate with up to 100 MB/s

# Important:

1. When connecting the USB Type-C™ plug of the IB-DK4034-CPD to a Chromebook™, the mouse to be connected to the USB 3.0 Type-A port will not work immediately; it will have seconds' delay. This problem also occurs in other similar Type-C™ adapter (including Apple original 3 in 1 adapter) when connected with Chromebook™.

2. Attention! When plugging in and out a Power Delivery adapter to the Type-C™ interface of the IB-DK4034-CPD, the connected USB devices will get disconnected flashily and then reconnect in a few seconds, so to prevent possible data loss or corruption, avoid (dis-)connecting the Power Delivery adapter from AC power while transferring data.

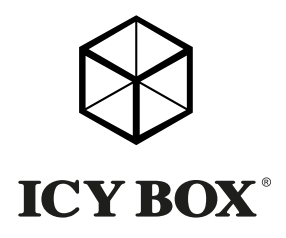

# $\epsilon$ **EC**

© Copyright 2019 by RaidSonic Technology GmbH. All Rights Reserved<br>The information contained in this manual is believed to be accurate and reliable.<br>RaidSonic Technology GmbH assumes no responsibility for any errors contai product that you are using and are there for illustration purposes only. RaidSonic<br>Technology GmbH assumes no responsibility for any differences between the<br>product mentioned in this manual and the product you may have. Di United States and other countries.